# Solar cell performance characterization: current-voltage, and quantum efficiency

November 8, 2011

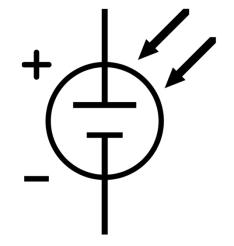

Molecular and Condensed Matter Lab (PHYS 4580) PV Materials and Device Physics Lab (Physics 6/7280)

> The University of Toledo Instructors: R. Ellingson, M. Heben

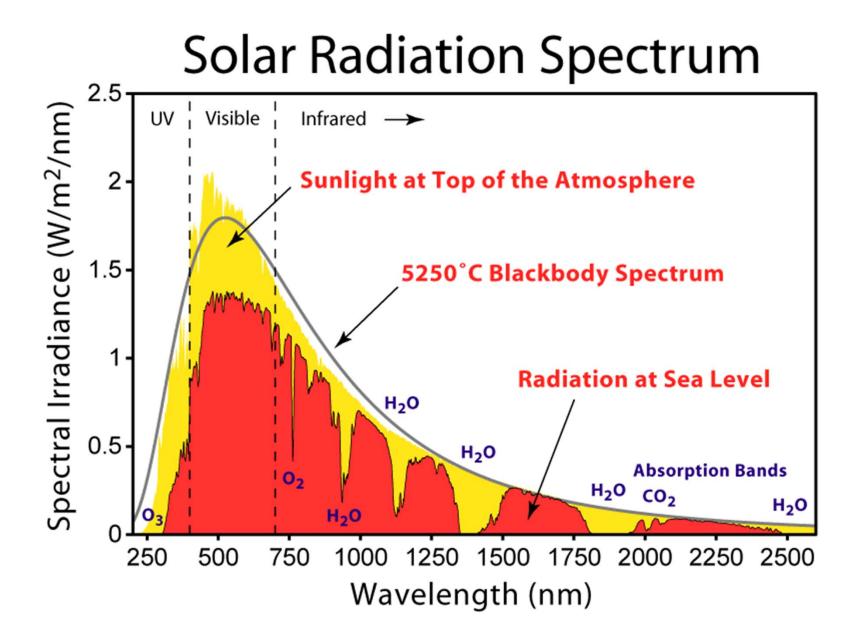

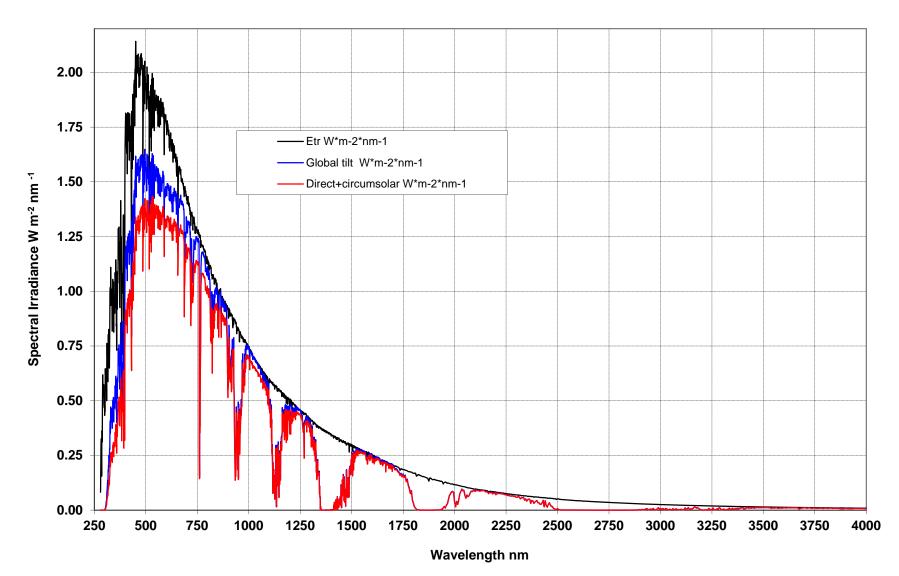

#### ASTM G173-03 Reference Spectra (AM1.5G)

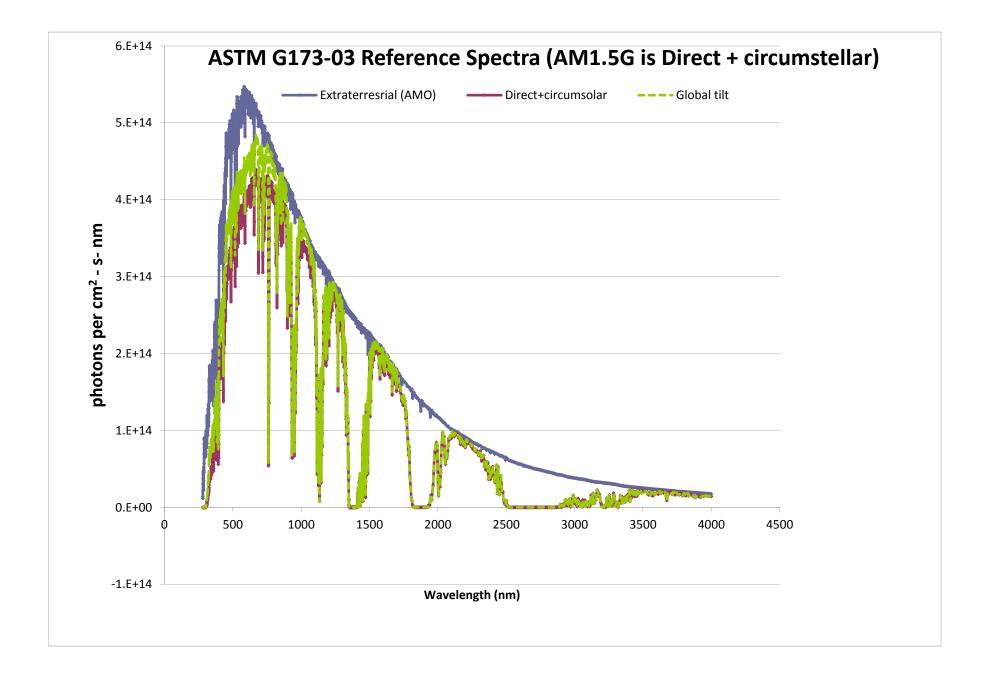

#### Integrating the Solar Spectrum

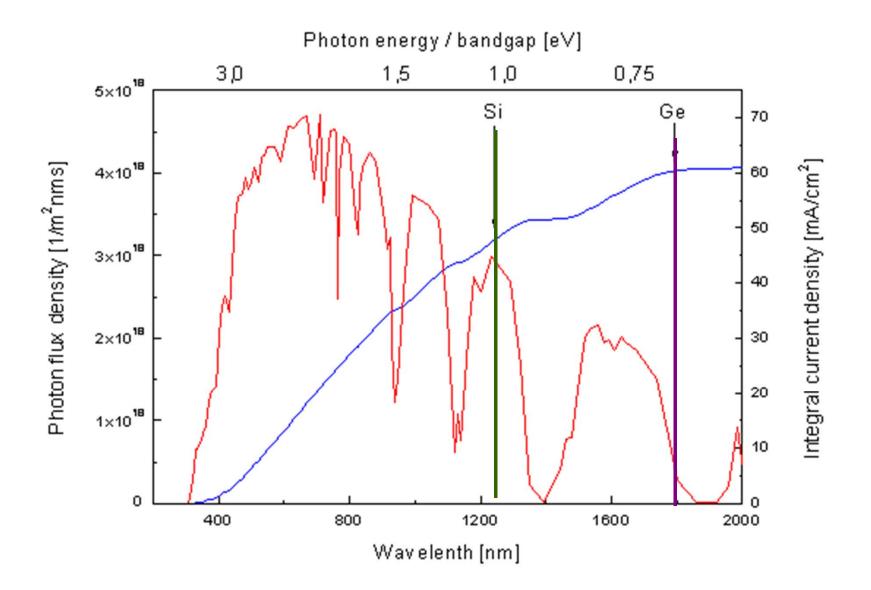

### Solar cell efficiency trends (Nov. 7, 2011)

#### **Best Research-Cell Efficiencies**

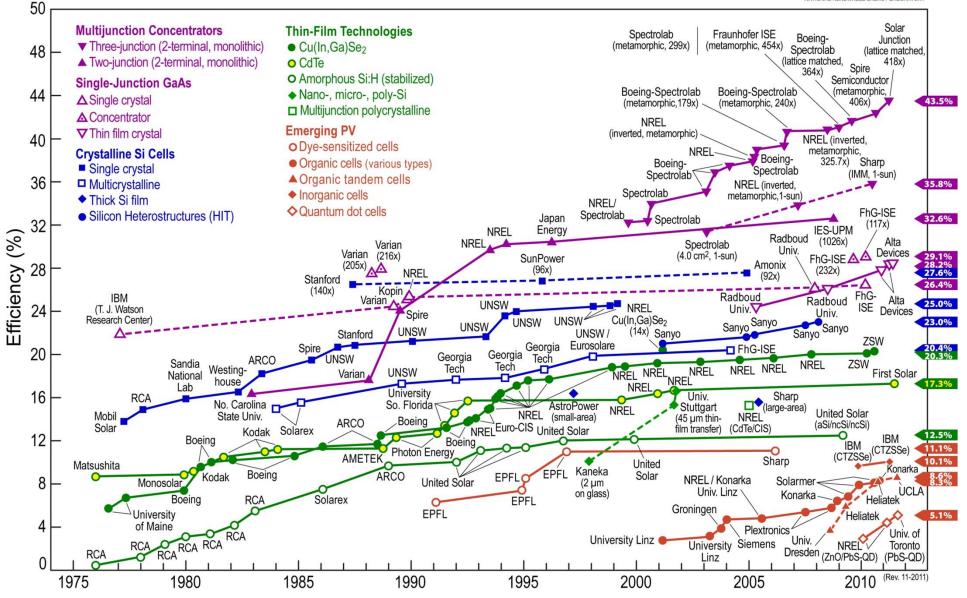

### **Semiconductor concepts**

- Bandgap, conduction band, valence band, band edges
- Electrons and holes
- Mobility
- T = 0 behavior, thermal excitation of population (Fermi distribution)
- Doping
- P-N junction
- Rectification (diode behavior)
- I-V Measurements

### Bandgap (complicated)

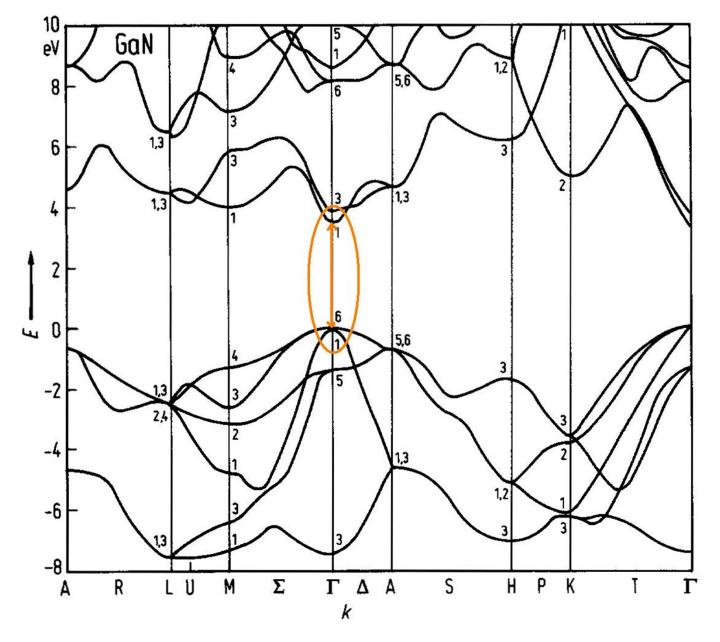

### **Bandgap (simplified)**

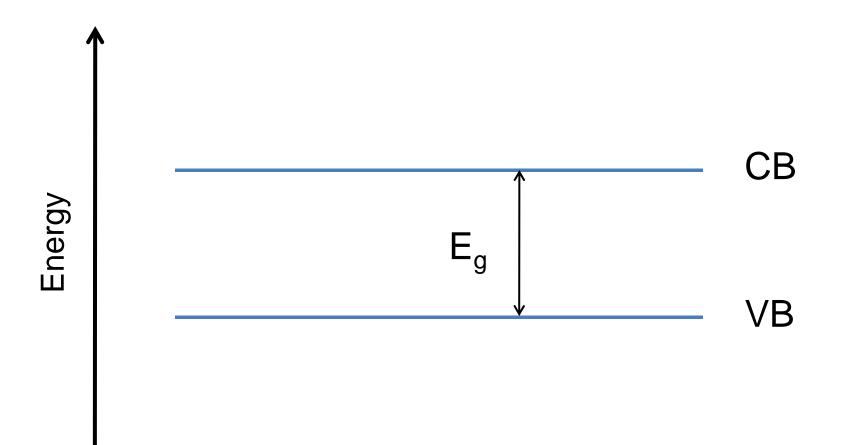

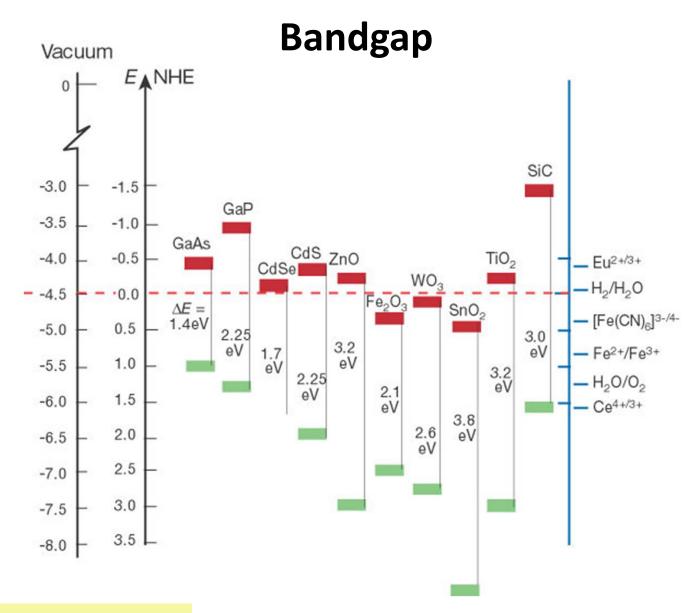

<u>"Photoelectrochemical cells</u>" Michael Grätzel *Nature* **414**, 338-344(15 Nov. 2001) doi:10.1038/35104607

#### Sunlight to electricity (photovoltaic conversion)

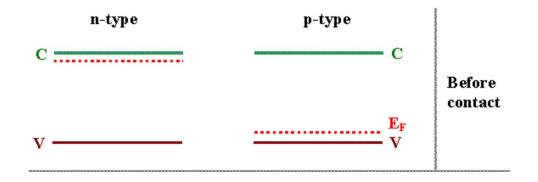

http://www.tf.uni-kiel.de/matwis/amat/semi\_en/kap\_2/backbone/r2\_2\_4.html

#### Doping a semiconductor (e.g., Si)

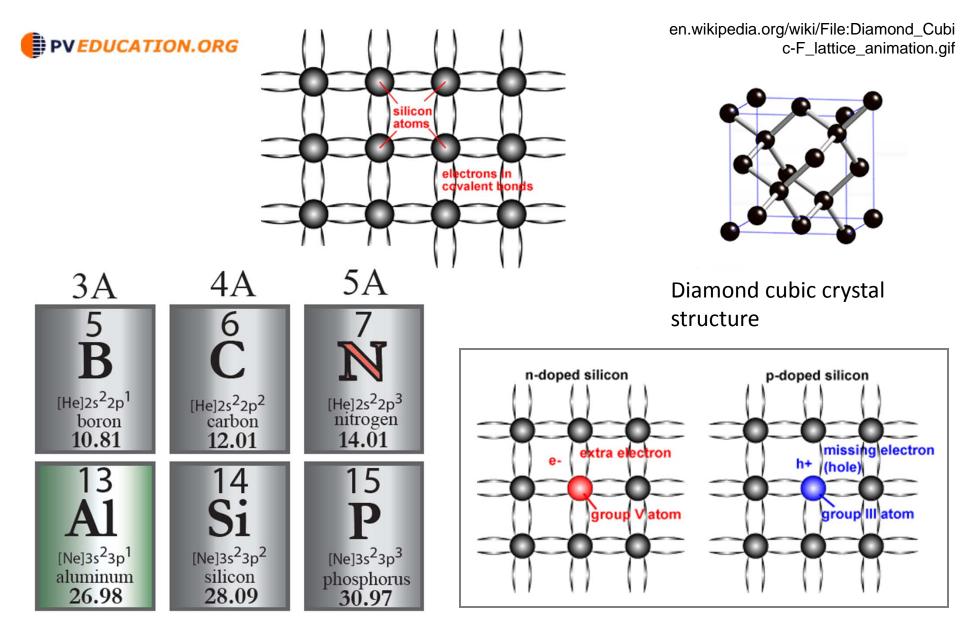

www.sciencegeek.net/tables/LosAlamosperiodictableColor.pdf

#### Sunlight to electricity (photovoltaic conversion)

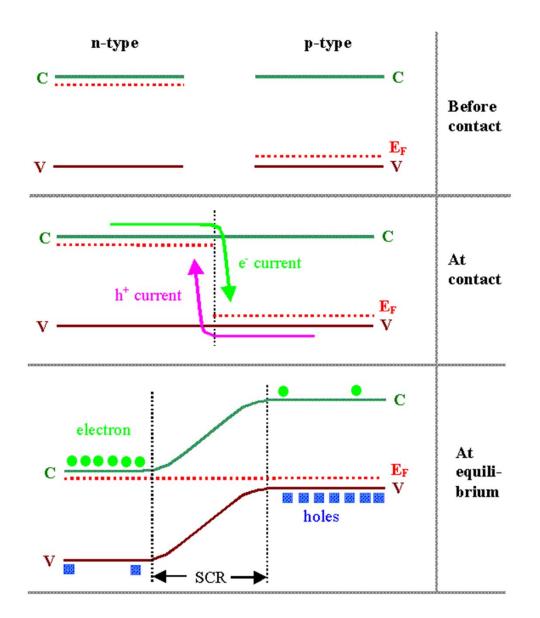

http://www.tf.uni-kiel.de/matwis/amat/semi\_en/kap\_2/backbone/r2\_2\_4.html

Depletion width for p-n junction

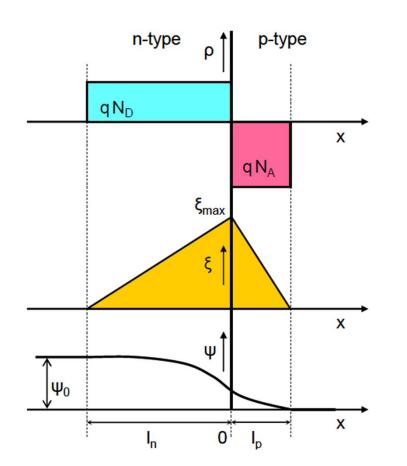

Transport of free carriers occurs via drift (electric field) and diffusion (concentration gradient)

$$J_{n} = q\mu_{n}n(x)E + qD_{n}\frac{dn(x)}{dx}$$
$$J_{p} = q\mu_{p}p(x)E + qD_{p}\frac{dp(x)}{dx}$$

Top: space-charge density (ionized dopants) Middle: electric field Bottom: electrostatic potential

http://www.aerostudents.com/files/solarCells/CH4SolarCellOperationalPrinciples.pdf

### Mobility

Adapted from Wikipedia, the free encyclopedia

Mobility is a quantity relating the drift velocity of a charge carrier to the applied electric field across a material, according to the formula:

 $v_d = \mu E$ 

where

 $v_d$  is the drift velocity in m/s; *E* is the applied electric field in V/m;  $\mu$  is the mobility in m<sup>2</sup>/(V·s).

A mixed mobility unit of  $1 \text{ cm}^2/(\text{V}\cdot\text{s}) = 0.0001 \text{ m}^2/(\text{V}\cdot\text{s})$  is also often used. It is the application for electrons of the more general phenomenon of electrical mobility of charged particles in a fluid under an applied electric field.

In semiconductors, mobility can apply to electrons as well as to holes.

### **Shockley diode equation**

The Shockley ideal diode equation or the diode law (named after transistor co-inventor William Bradford Shockley) gives the Current-Voltage (*I–V*) characteristic of an ideal diode in either forward or reverse bias (or no bias). The equation is:

$$I = I_{S} (e^{V_{D}/(nV_{T})} - 1)$$

I is the diode current,

 $I_s$  is the reverse bias saturation current,

 $V_D$  is the voltage across the diode,

 $V_{\tau}$  is the thermal voltage, and

*n* is the ideality factor, which varies typically from about 1 to 2 depending on the fabrication process and semiconductor material.

### **Thermal voltage?**

 $V_T = \frac{k_B T}{q}$ 

approximately 25.85 mV at 300 K

### **Dark I-V measurement (solar cell)**

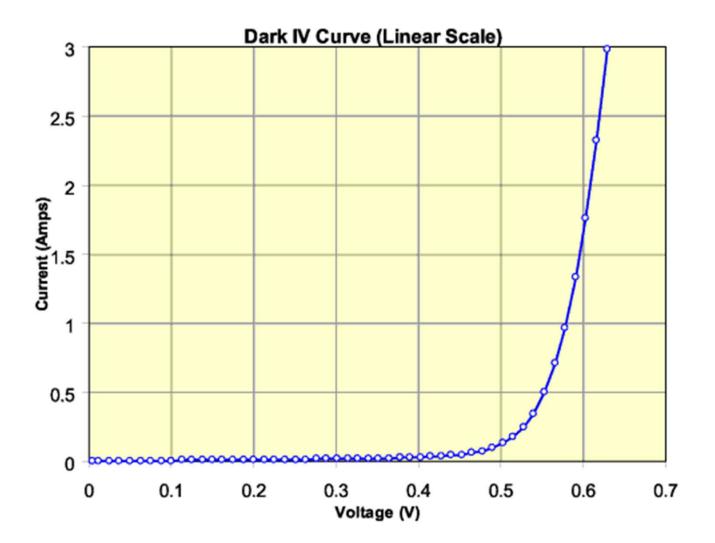

from pvcdrom.pveducation.org

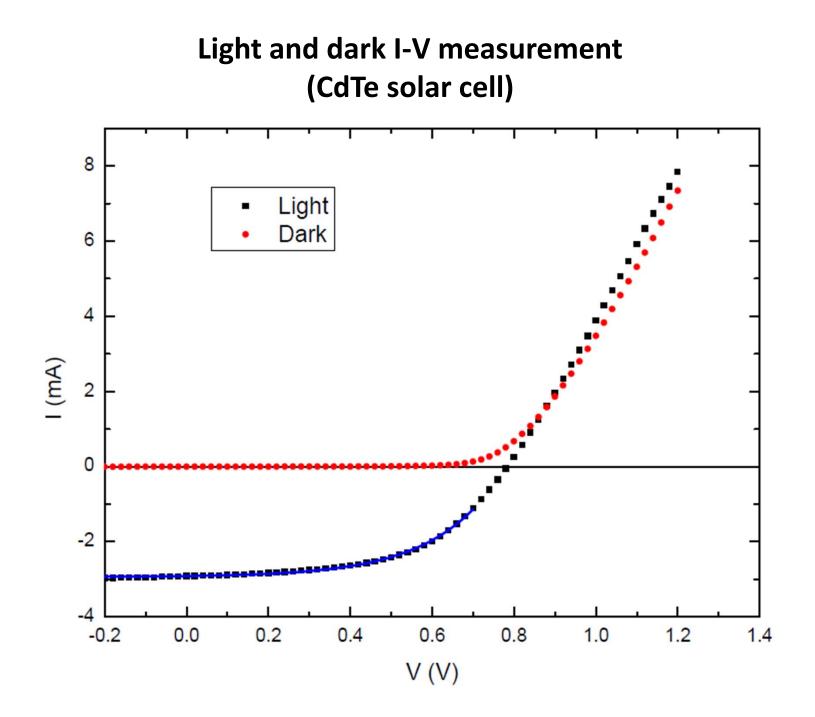

#### Solar cell fill factor (FF)

At both of the operating points corresponding to  $I_{SC}$  and  $V_{OC'}$  the power from the solar cell is zero. The "fill factor" (FF) is the parameter which, in conjunction with  $V_{oc}$  and  $I_{sc'}$  determines the maximum power from a solar cell. The FF is defined as the ratio of the maximum power from the solar cell to the product of  $V_{oc}$  and  $I_{sc}$ . Graphically, the FF is a measure of the "squareness" of the solar cell and is also the area of the largest rectangle which will fit in the IV curve. The FF is illustrated below:

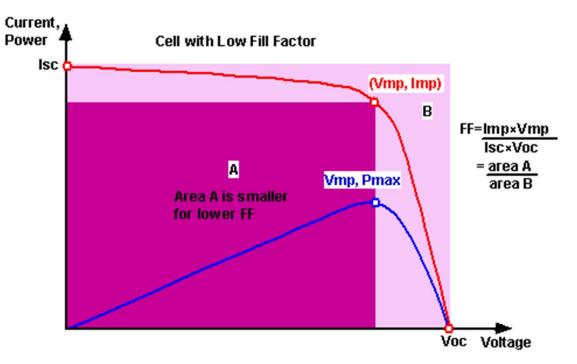

Graph of cell output current (red line) and power (blue line) as function of voltage. Also shown are the cell short-circuit current ( $I_{sc}$ ) and open-circuit voltage ( $V_{oc}$ ) points, as well as the maximum power point ( $V_{mp'}$ ,  $I_{mp}$ ). Click on the graph to see how the curve changes for a cell with low FF.

#### PV EDUCATION.ORG

The efficiency of a solar cell (sometimes known as the power conversion efficiency, or PCE, and also often abbreviated  $\eta$ ) represents the ratio where the output electrical power at the maximum power point on the IV curve is divided by the incident light power – typically using a standard AM1.5G simulated solar spectrum.

The efficiency of a solar cell is determined as the fraction of incident power which is converted to electricity and is defined as:

$$P_{\max} = V_{OC} I_{SC} FF \qquad \qquad \eta = \frac{V_{OC} I_{SC} FF}{P_{inc}}$$

where  $V_{oc}$  is the open-circuit voltage; where  $I_{sc}$  is the short-circuit current; and where *FF* is the fill factor where  $\eta$  is the efficiency.

In a 10 x 10 cm<sup>2</sup> cell the input power is 100 mW/cm<sup>2</sup> x 100 cm<sup>2</sup> = 10 W.

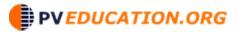

#### External and internal quantum efficiency

Internal and external quantum efficiency are functions of wavelength, i.e.,  $EQE(\lambda)$  and  $QE(\lambda)$ :

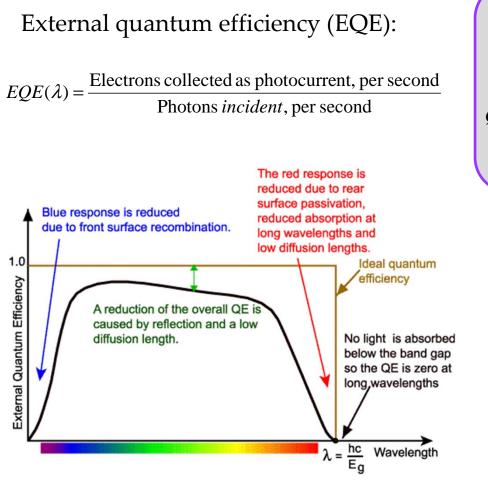

Internal quantum efficiency (QE):

 $QE(\lambda) = \frac{\text{Electrons collected as photocurrent, per second}}{\text{Photons absorbed, per second}}$ 

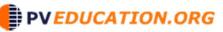

#### Lab #7 Goals [Time Period: Nov. 8 -29, 2011]

- Incorporate Current/Voltage measurements into your LabView program.
  Comment on trade-offs in data acquisition approaches.
- Measure I/V curves in dark and under illumination for your CdS/CdTe solar cell under your selected spectrum.
- Calculate Efficiency of the solar cell, FF, P<sub>max</sub>, J<sub>sc</sub>, V<sub>oc</sub>, and determine Series and Shunt resistances.
- Determine external quantum efficiency (EQE, or spectral response) as a function of wavelength (note that you need not measure the reflectance spectrum to obtain EQE).
- Calculate the predicted power that would be generated under AM 1.5 and AMO illumination.
- Qualitatively discuss the shape of the EQE curve (spectral response) and suggest ways to improve the performance of the solar cell.

# Keithley 2400 Series Source Meter

Nov. 8, 2011, Notes from P. Roland

## **RS232** Communication

- Communication via rs232 requires careful control over the parameters dictating the structure of the serial communication.
  - Baud Rate
  - Data Bits
- Set via NI-MAX explorer for each individual port
- Parity Bit
- Terminating Character
  - Each message must end with a specified terminating character which must match that set by the Keithley Meter.

## **RS232** Communication

- Source meter communication settings controlled via the front panel.
- Menu
  - Communication
    - RS232
      - Baud Rate
      - Data Bits
      - Parity Bit
      - Terminating Character
      - Flow Control (Set to none.....)

# Notes on following slides

• Note that although the following approach may be of help to you, some of you may be using a slightly different approach to establish communication with the 2401.

- Right click on the "VISA resource name" input and select create>constant. This will automatically generate an enumerated list of all connected communication ports.
- Repeat for "Access Mode", select VISA Defaults

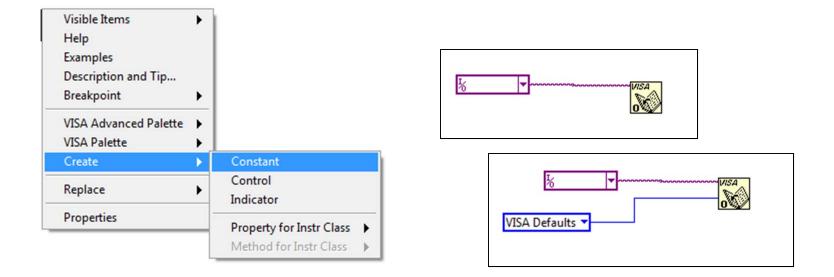

http://zone.ni.com/devzone/cda/tut/p/id/4256

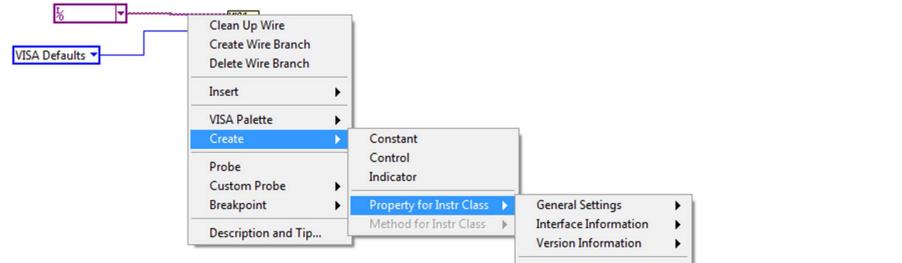

- Configuring the terminating character can be tricky.
- Right click the wire for the VISA reference and Select the terminating character as shown.
- Also add Termination Character Enable and End Modes for Reads and End Modes for Writes found under Serial Settings

| General Settings        | +           |                              |
|-------------------------|-------------|------------------------------|
| Interface Information   | <b>&gt;</b> |                              |
| Version Information     | •           |                              |
| General Settings        | •           |                              |
| Message Based Settings  | •           | Termination Character        |
| Register Based Settings | •           | Termination Character Enable |
| GPIB Settings           | •           | Send End Enable              |
| Serial Settings         | •           | Suppress End Enable          |
| PXI/PCI Settings        | •           | File Append Enable           |
| TCP/IP Settings         | •           | Is 488.2 Compliant           |
| USB Settings            | •           | IO Protocol                  |
| VXI/VME Settings        | ъŤ          |                              |
| FireWire Settings       | •           |                              |
| Interface Information   | +           |                              |

http://zone.ni.com/devzone/cda/tut/p/id/4256

- The Terminating Character shown here, is the ASCII code for Line Feed. Configure the Keithley meter to also use line feed for termination.
- TermChar EN automatically adds the termination character for messages.
- ASRL End In and ASRL End Out (wired to a 2) specify that the terminating character, in this case Line Feed, will signify the end of all incoming and outgoing messages. This is critical for both Labview and the Meter to know when to stop listening.

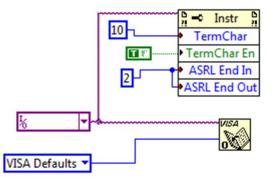

• Alternate approach (set VISA directly)

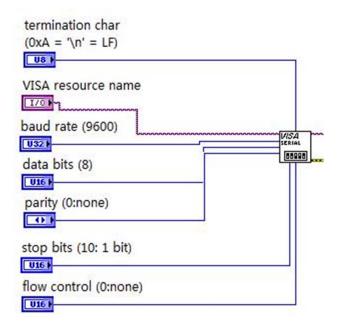

http://zone.ni.com/devzone/cda/tut/p/id/4256

- Finally, we can construct operational code. This extremely simplified example will just turn on the output of the device (same as pressing the button on the front panel of the meter).
- You can see if this worked because a light will turn on (and it will beep!!) signifying that output is active.
- It is important to always close the VISA communication path after you are done. This frees up resources for computing or talking with other devices.

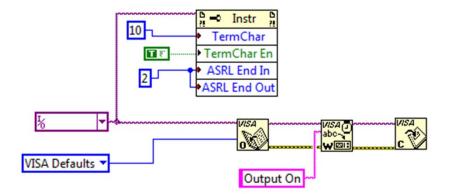

http://zone.ni.com/devzone/cda/tut/p/id/4256

### Comments

- Due to the USB-RS232 converter used in the lab course, the Baud Rate is limited to about 9600.
- Having labview control each data point in a sweep is one of the slowest methods. You must wait for labview to send the commands at each individual data point.
- To make communication faster, utilize the trigger system to store data points in an internal buffer (up to 2500 data points).
- For I-V curves, you can program up to 100 data points in a sweep profile. There are various sweep profiles (linear being the most widely used). For more than 100 data points, you much program separate portions of the sweep into memory.
- Integration time (NPLC) determines the resolution of each data point.
  - 1 = 5.5 digits
  - 0.1 = 4.5 digits
  - 0.01 = 3.5 digits
- Set the Sense Range to improve accuracy of data.

### Comments

- So you've decided to use a pre-programmed sweep? How do you know when the meter is done?
- You can use status registers to monitor the progress of the programmed sweep.
- \*SRE 1 and STATus:MEASure:ENABle 512 configure the registers to monitor the buffer status.
- SEE Page 15-3 of the manual
- Filling the buffer (along with bit 512 set above) will set the output of the Measurement Event Register. This, combined with the first bit of the Status Request Enable register (SRE) will set the RQS/MSS bit. This is what we are interested in.
- \*STB? Will return the status byte register. Checking the RQS bit will tell you if the buffer is full yet (remember, there are 8 bits per byte).

Reading a buffer takes time (especially at a slower baud rate). Make sure to wait enou time for the data to be read. Leaving part of the buffer behind can be troublesome.

## IMPORTANT

- After opening communication, send the following
  - ABORT
  - :SYSTem:PRESet
- These commands will reset <u>many</u> of the registers and communication settings to default.
- Before closing communication,
  - Reset any registers used by setting their values to Zero (\*CLS is a great command to include)
  - Clear any buffers used for data storage
  - TURN OFF THE METER OUTPUT..... NO ONE NEEDS TO GET SHOCKED!!!
- If you can't get communication working, first confirm the baud rate, data bits, stop bits, parity bits, and terminating character.
- You can send the command \*IDN? through the NI-MAX explorer to check which device is connected to each COMM port. Most devices respond with a string identifying themselves.